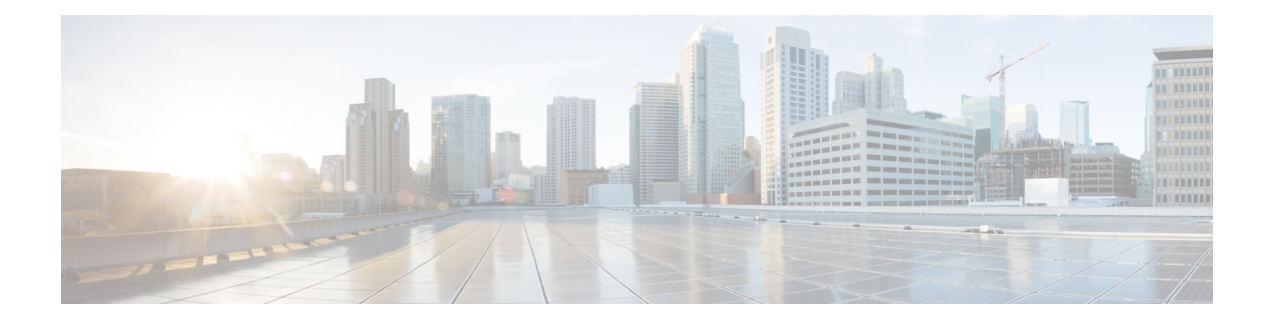

## **RADIUS Route Download**

The RADIUS Route Download feature allows users to configure their network access server (NAS) to direct RADIUSauthorization. Users configure a separate named method list (in addition to the default method list) for static route download requests sent by their NAS to authorization, authentication, and accounting (AAA) servers.

Before this feature, RADIUS authorization for static route download requests was sent only to AAA servers specified by the default method list.

This feature extends the functionality of the **aaa route download** command to allow users to specify the name of the method list that will be used to direct static route download requests to the AAA servers. The **aaa route download**commandmay be used to specify a separate method list for downloading static routes. This method list can be added by using the **aaa authorization configuration** command.

- Finding Feature [Information,](#page-0-0) page 1
- [Prerequisites](#page-0-1) for RADIUS Route Download, page 1
- How to Configure RADIUS Route [Download,](#page-1-0) page 2
- [Configuration](#page-1-1) Examples for RADIUS Route Download, page 2
- Additional [References,](#page-2-0) page 3
- Feature [Information](#page-3-0) for RADIUS Route Download, page 4

## <span id="page-0-1"></span><span id="page-0-0"></span>**Finding Feature Information**

Your software release may not support all the features documented in this module. For the latest caveats and feature information, see Bug [Search](https://tools.cisco.com/bugsearch/search) Tool and the release notes for your platform and software release. To find information about the features documented in this module, and to see a list of the releases in which each feature is supported, see the feature information table at the end of this module.

Use Cisco Feature Navigator to find information about platform support and Cisco software image support. To access Cisco Feature Navigator, go to [www.cisco.com/go/cfn.](http://www.cisco.com/go/cfn) An account on Cisco.com is not required.

## **Prerequisites for RADIUS Route Download**

AAA network security must be enabled before you perform the tasks in this feature.

ι

## <span id="page-1-0"></span>**How to Configure RADIUS Route Download**

### **Configuring RADIUS Route Download**

To configure the NAS to send static route download requests to the servers specified by a named method list, use the following commands in global configuration mode:

### **SUMMARY STEPS**

- **1.** Router(config)# **aaa authorizationconfiguration** *method-name* **[ radius | tacacs+ | group** *group-name* **]**
- **2.** Router(config)# **aaa route download** [*time*] [**authorization** *method-list*]

### **DETAILED STEPS**

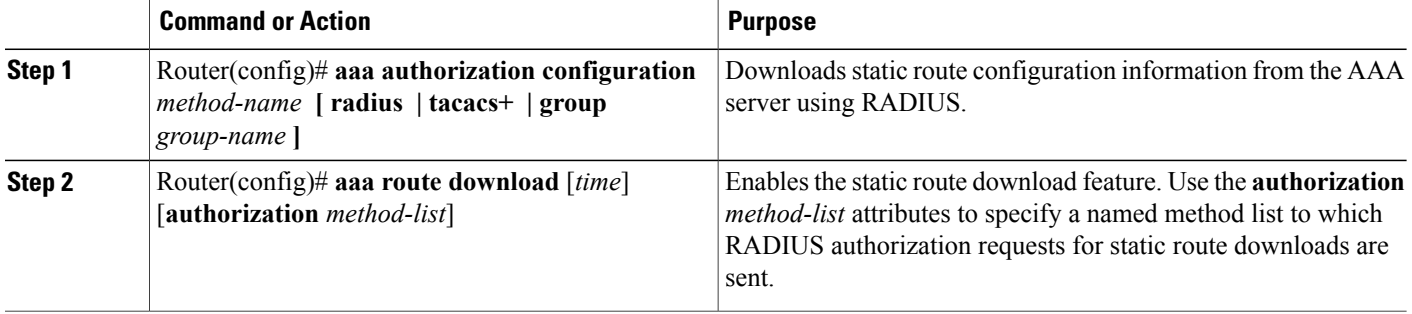

### <span id="page-1-1"></span>**Verifying RADIUS Route Download**

To verify the routes that are installed, use the **show ip route** command in EXEC mode.

To display information that is associated with RADIUS, use the **debug radius** command in privileged EXEC mode.

## **Configuration Examples for RADIUS Route Download**

### **RADIUS Route Download Configuration Example**

The following example shows how to configure the NAS to send static route download requests to the servers specified by the method list named "list1":

```
aaa new-model
aaa group server radius rad1
```

```
server 10.2.2.2 auth-port 1645 acct-port 1646
!
aaa group server tacacs+ tac1
server 172.17.3.3
!
aaa authorization configuration default group radius
aaa authorization configuration list1 group rad1 group tac1
aaa route download 1 authorization list1
tacacs-server host 172.17.3.3
tacacs-server key cisco
tacacs-server administration
!
radius-server host 10.2.2.2 auth-port 1645 acct-port 1646
radius-server key cisco
```
# <span id="page-2-0"></span>**Additional References**

The following sections provide references related to RADIUS Route Download.

#### **Related Documents**

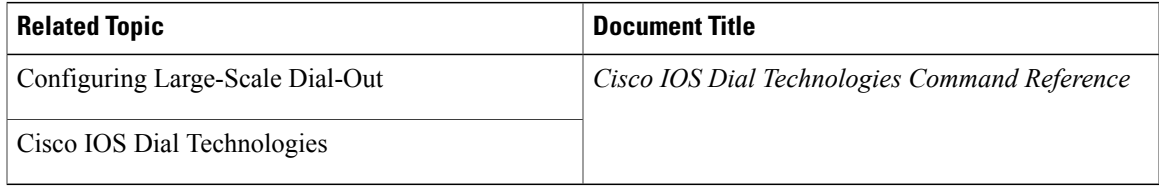

#### **Standards**

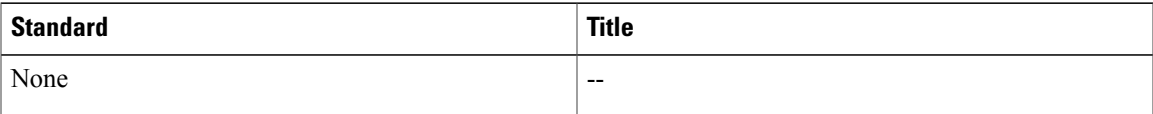

### **MIBs**

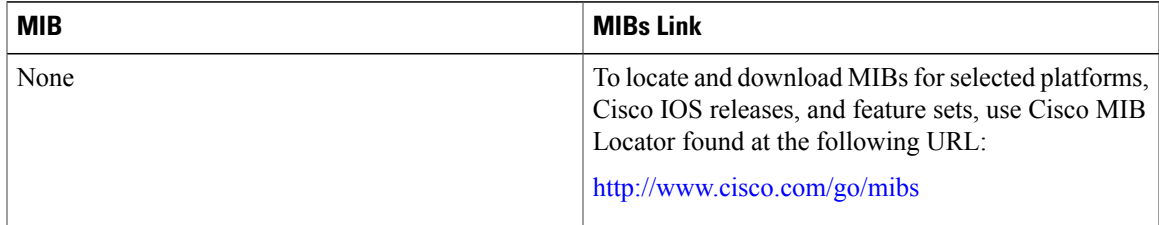

### **RFCs**

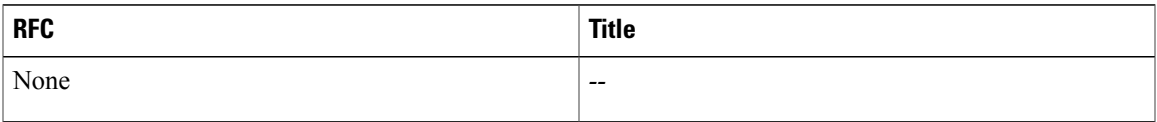

I

#### **Technical Assistance**

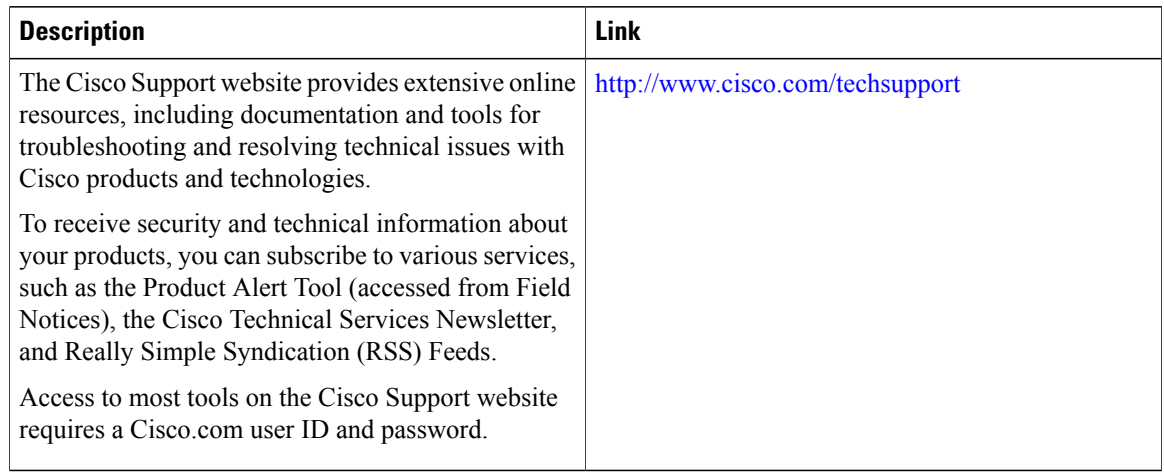

## <span id="page-3-0"></span>**Feature Information for RADIUS Route Download**

The following table provides release information about the feature or features described in this module. This table lists only the software release that introduced support for a given feature in a given software release train. Unless noted otherwise, subsequent releases of that software release train also support that feature.

Use Cisco Feature Navigator to find information about platform support and Cisco software image support. To access Cisco Feature Navigator, go to [www.cisco.com/go/cfn.](http://www.cisco.com/go/cfn) An account on Cisco.com is not required.

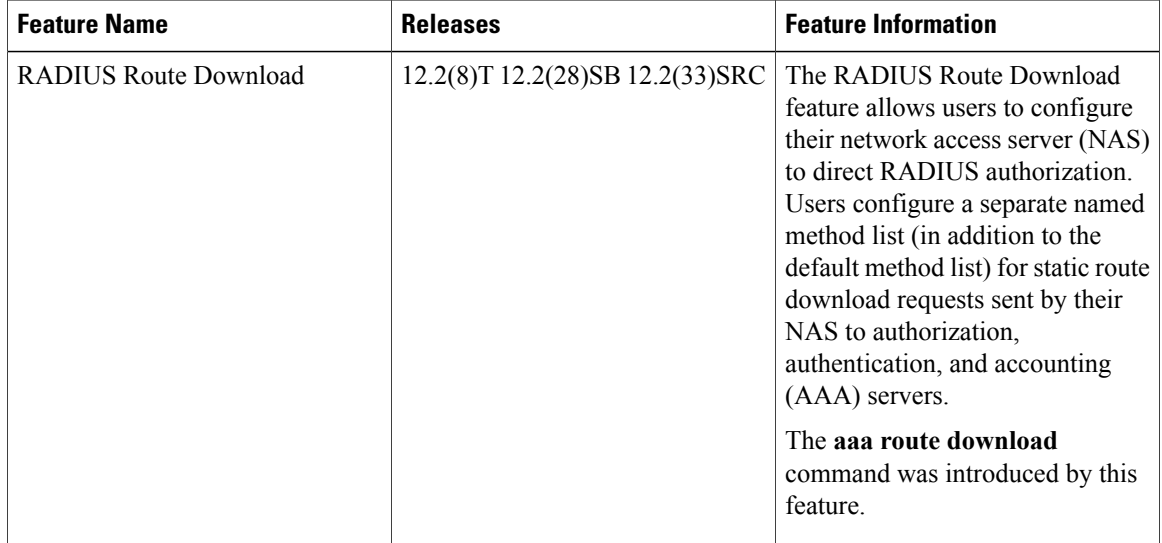

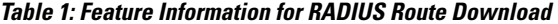